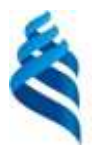

#### МИНИСТЕРСТВО ОБРАЗОВАНИЯ И НАУКИ РОССИЙСКОЙ ФЕДЕРАЦИИ

Федеральное государственное автономное образовательное учреждение

высшего профессионального образования

**«Дальневосточный федеральный университет»** (ДВФУ)

### **ШКОЛА ЕСТЕСТВЕННЫХ НАУК**

«СОГЛАСОВАНО» Руководитель ОП д.ф.-м.н., профессор, академик РАН, Гузев М.А.

\_\_\_\_\_\_\_\_\_\_\_\_\_\_\_\_\_\_\_\_\_\_\_\_\_\_\_\_\_\_\_\_\_\_\_\_\_\_

(подпись) (Ф.И.О. рук. ОП) «23» июня 2017 г. «23» июня 2017 г.

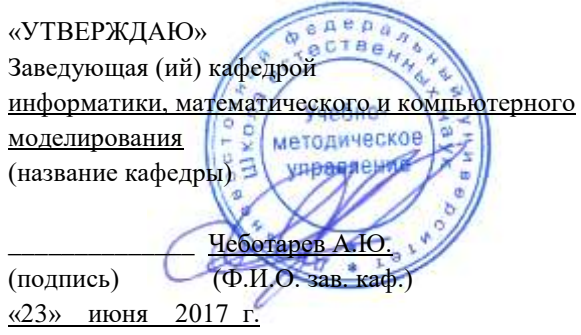

#### **РАБОЧАЯ ПРОГРАММА УЧЕБНОЙ ДИСЦИПЛИНЫ**

Инженерная компьютерная графика

**Направление подготовки 09.03.03Прикладная информатика Форма подготовки очная**

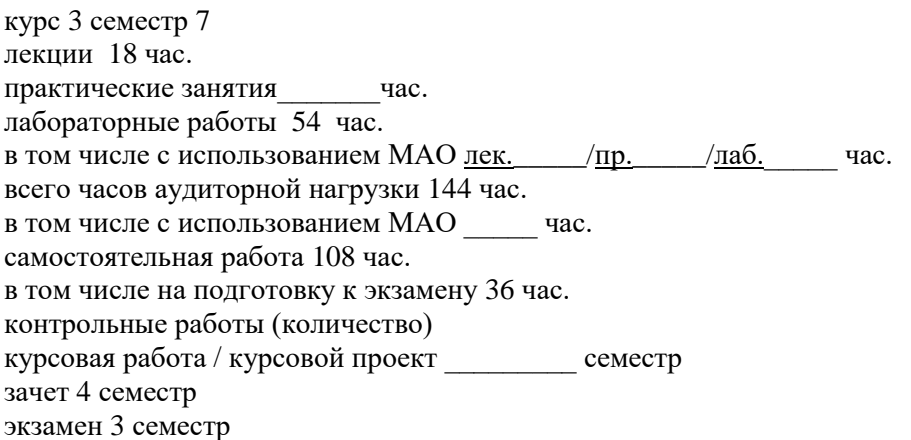

Рабочая программа составлена в соответствии с требованиями образовательного стандарта, самостоятельно установленного ДВФУ, принятого решением Ученого совета Дальневосточного федерального университета, протокол от 28.01.2016 № 01-16, и введенного в действие приказом ректора ДВФУ от 18.02.2016 № 12-13-235.

Рабочая программа обсуждена на заседании кафедры информатики, математического и компьютерного моделирования, протокол №22 «23» июня 2017 г.

Заведующий кафедрой Чеботарев А.Ю. Составитель:

#### **Оборотная сторона титульного листа РПУД**

#### **I. Рабочая программа пересмотрена на заседании кафедры**:

Протокол от «\_\_\_\_\_» \_\_\_\_\_\_\_\_\_\_\_\_\_\_\_\_\_ 20\_\_\_ г. № \_\_\_\_\_\_ Заведующий кафедрой \_\_\_\_\_\_\_\_\_\_\_\_\_\_\_\_\_\_\_\_\_\_\_ \_\_\_\_\_\_\_\_\_\_\_\_\_\_\_\_\_\_

(подпись) (И.О. Фамилия)

#### **II. Рабочая программа пересмотрена на заседании кафедры**:

Протокол от «\_\_\_\_\_» \_\_\_\_\_\_\_\_\_\_\_\_\_\_\_\_\_ 20\_\_\_ г. № \_\_\_\_\_\_

Заведующий кафедрой \_\_\_\_\_\_\_\_\_\_\_\_\_\_\_\_\_\_\_\_\_\_\_ \_\_\_\_\_\_\_\_\_\_\_\_\_\_\_\_\_\_ (подпись) (И.О. Фамилия)

### **АННОТАЦИЯ**

Программа курса "Инженерная компьютерная графика" составлена в соответствии с требованиями государственного образовательного стандарта высшего профессионального образования.

Основными целями учебной дисциплины « Инженерная графика» является:

- развитие пространственного представления и конструктивно - геометрического мышления;

- развитие способностей к анализу и синтезу пространственных форм и отношений на основе графических моделей пространства, практически реализуемых в виде чертежей технических объектов, а также выработка знаний, умений и навыков, необходимых для выполнения и чтения технических чертежей различного назначения, выполнения эскизов;

- составления конструкторской и технической документации производства с применением программных и технических средств компьютерной графики.

Задачами дисциплины являются:

- ознакомления с теоретическими основами построения изображений (включая аксонометрические проекции) точек, прямых, плоскостей и отдельных видов линий , поверхностей);

- приобретение навыков решения задач на взаимную принадлежность и взаимное пересечение геометрических фигур, а также на определение натуральных величин геометрических фигур;

- получение опыта определения геометрических форм деталей по их изображениям; - ознакомление с изображениями различных видов соединений деталей, наиболее распространенных в специальности;

- приобретение навыков чтения чертежей сборочных единиц, а также умение выполнять эти чертежи с учетом требований стандартов ЕСКД;

- приобретение навыков выполнения чертежей с использованием графической системы «AutoCAD».

В результате освоения дисциплины студент должен приобрести знания, умения, владения и профессиональные компетенции.

Знать:

- общие принципы инженерных расчетов, основные понятия и законы механики;

- способы отображения пространственных форм на плоскости;

- систему и стандарты конструкторской, технической и программной документации, методы разработки эскизов, чертежей деталей и сборочных елинип:

**V**меть:

- использовать знания и понятия инженерной графики

- понимать принцип работы конструкции, показанной на чертеже;

- выполнять эскизы и чертежи технических деталей и элементов конструкций, учитывая требования стандартов ЕСКД.

Владеть:

- методами расчетов на основе знаний инженерной графики;

- методами построения эскизов, чертежей стандартных деталей, разъемных и неразъемных соединений деталей и сборочных единиц;

- методами построения и чтения чертежей сборочных единиц.

В результате изучения данной дисциплины у обучающихся формируются следующие общекультурные/ общепрофессиональные/ профессиональные компетенции (элементы компетенций).

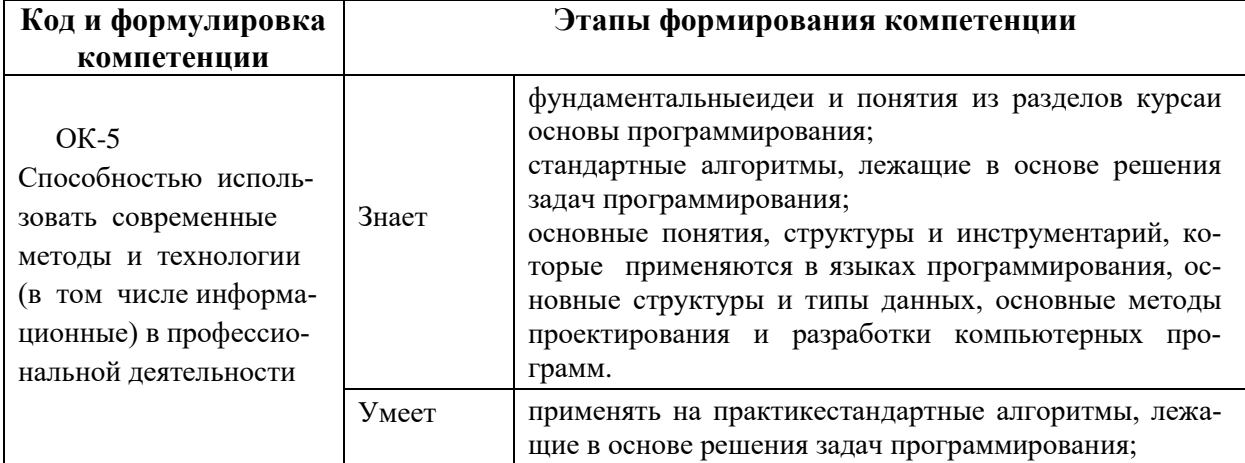

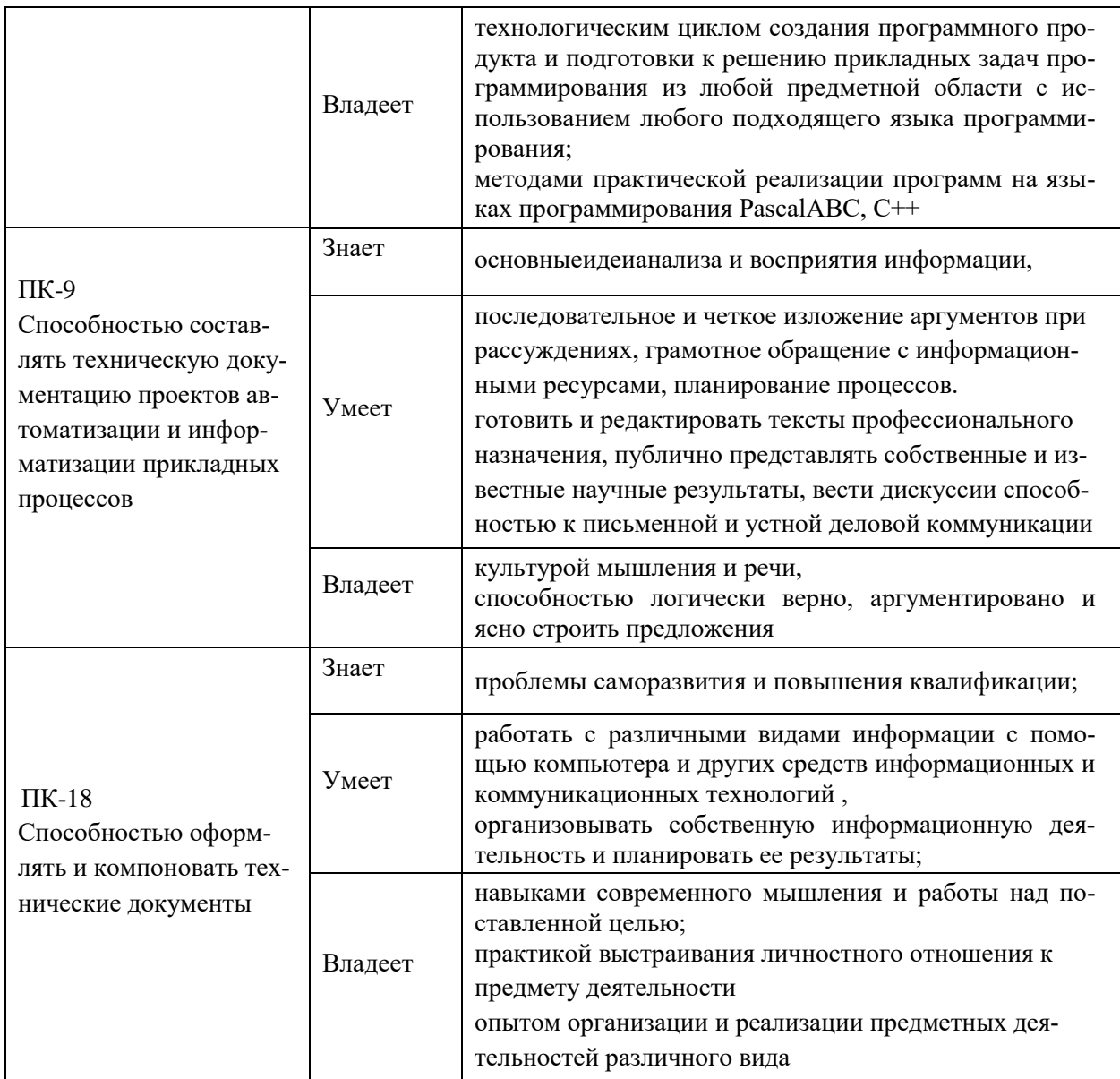

# **I. СТРУКТУРА И СОДЕРЖАНИЕ ТЕОРЕТИЧЕСКОЙ ЧАСТИ КУРСА**

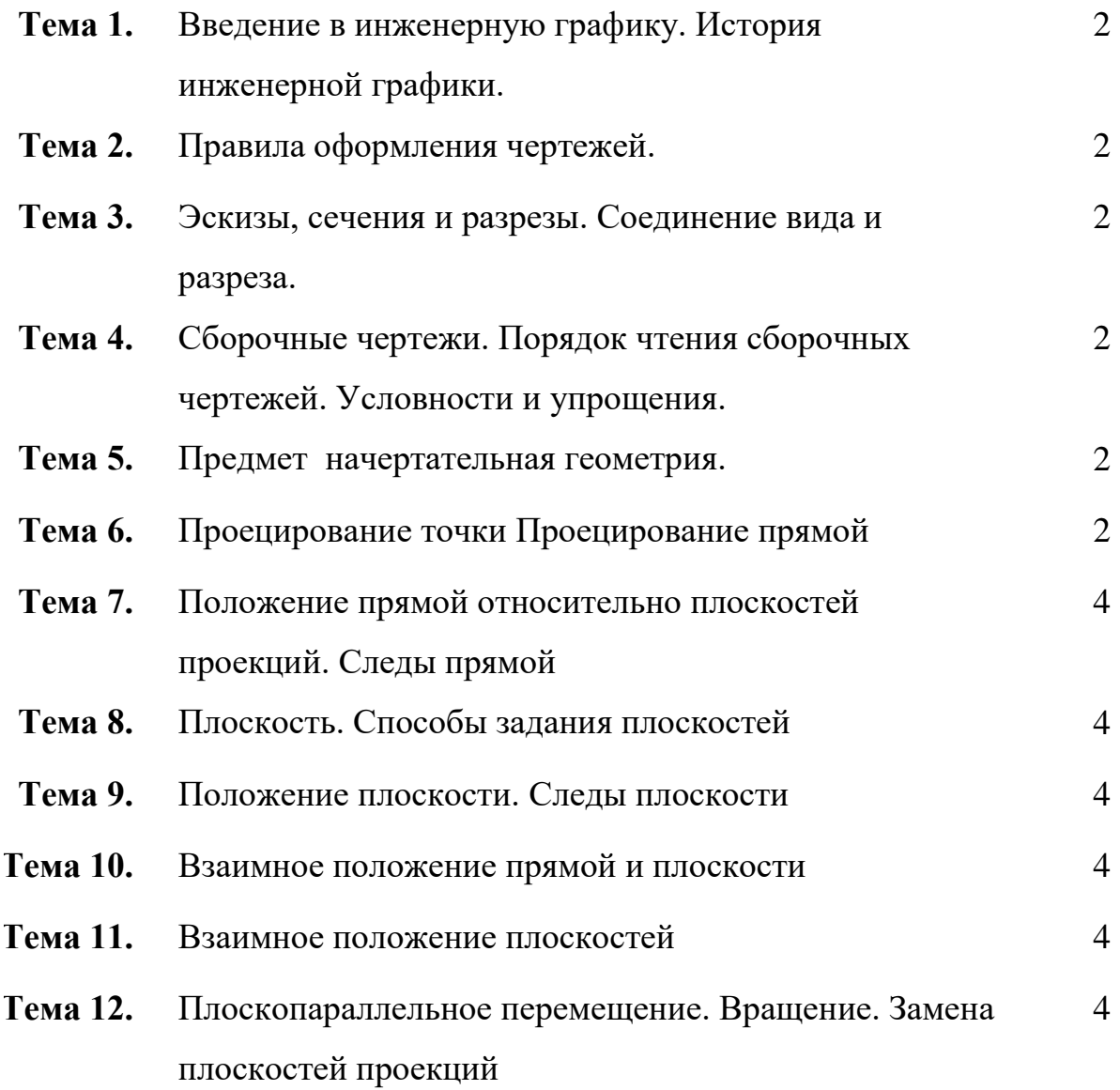

# **II. СТРУКТУРА И СОДЕРЖАНИЕ ЛАБОРАТОРНОЙ ЧАСТИ КУРСА**

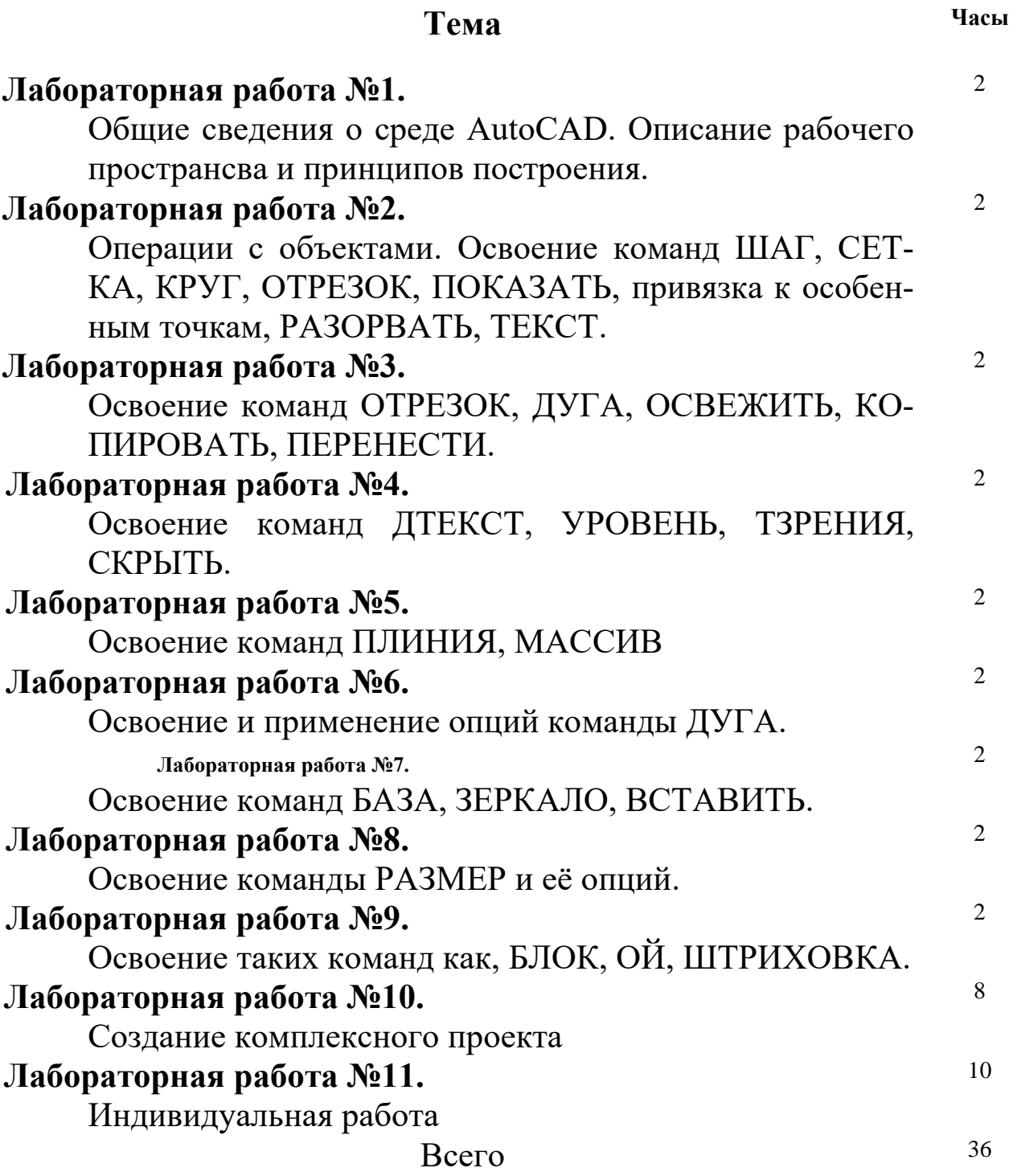

# **III. КОНТРОЛЬ ДОСТИЖЕНИЯ ЦЕЛЕЙ КУРСА**

#### **Вопросы к экзамену**

**1.** Какие геометрические элементы включают в себя аппарат проецирования?

2. Какие способы проецирования вы знаете?

3. Перечислите основные свойства проекций.

4. 5.Чему равна проекция угла, плоскость которого параллельна плоскости проекции при центральном проецировании?

5. 6. В какие геометрические образы вырождаются проекции прямых и плоскостей поверхностей, занимающих проецирующее положение?

6. 8. Как вы понимаете термин «обратимый чертеж»? Чем достигается обратимость чертежа?

7. Дайте определение комплексного чертежа.

8. Назовите и обозначьте основные плоскости проекций.

9. Что такое вертикальная линия связи, горизонтальная линия связи?

10. Как называется расстояние, определяющее положение точки относительно плоскости проекции  $\Pi_1$ ,  $\Pi_2$ ?

11. Как построить горизонтальную проекцию точки, если на чертеже имеется ее фронтальная, профильная проекции?

12. Как построить фронтальную проекцию точки по данным горизонтальной и профильной проекции точки?

13. Какие координаты точки можно определить по ее горизонтальной

проекции, профильной проекции?

14. Как можно построить комплексный чертеж точки по ее координатам?

15. Чем определяется проекция прямой линии?

16. Какое положение может занимать прямая относительно плоскостей проекций?

17. Какие линии относятся к линиям уровня? Какие линии уровня вы знаете?

18. Какие линии относятся к проецирующим? Назовите виды проецирующих линий.

54

19. Как определить истинную величину отрезка по его комплексному чертежу?

20. Как могут быть расположены в пространстве две прямые линии?

21. Как изображается окружность на комплексном чертеже, если она лежит

во фронтальной проецирующей плоскости; во фронтальной плоскости

уровня; в плоскости общего положения?

22. Как можно построить эллипс – прямоугольную проекцию окружности, расположенной во фронтально проецирующей плоскости?

23. Какие параметры определяют цилиндрическую винтовую линию?

24. Что называется поверхностью?

25. Как классифицируются поверхности?

26. Как на комплексном чертеже изображаются поверхности?

27. Что такое плоскости, и какими элементами пространства ее можно задать на чертеже?

28. Какие особые линии в плоскости вы знаете?

29. Как они изображаются на комплексном чертеже?

30. Как может быть расположена плоскость относительно плоскостей

проекции?

31. Как образуются коническая и цилиндрическая поверхности?

32. Как образуются гранные поверхности?

33. Какие вы знаете поверхности вращения?

34. С какой целью выполняют преобразования комплексного чертежа?

35. Назовите способы преобразования комплексного чертежа?

36. Какие основные задачи решаются путем преобразования чертежа?

37. В чем сущность способа плоскопараллельного переноса?

38. В чем заключается замена плоскостей проекций?

39. Какие задачи можно решать путем замены двух плоскостей проекции?

40. Как надо расположить новые плоскости проекции, чтобы отрезок прямой

общего положения спроецировался в натуральную величину, в точку?

41. Как нужно расположить новую плоскость проекции, чтобы плоскость

общего положения стала проецирующей?

42. При каком расположении плоской фигуры можно определить ее

истинную величину путем замены только одной плоскости проекции?

43. В чем сущность преобразования чертежа способом вращения?

44. Какие линии используются в качестве осей вращения?

45. Какие задачи называются позиционными?

46. Какова последовательность решения задач на пересечения плоскости общего положения с горизонтальной плоскостью уровня?

47. Какая прямая является линией пересечения плоскости общего положения с горизонтальной плоскостью уровня?

48. Какая прямая является линией пересечения плоскости общего положения с фронтально проецирующей плоскостью?

49. По какой линии пересекаются две фронтально проецирующие плоскости?

50. Как определяется видимость при пересечении двух плоскостей общего положения?

51. Как строится линия пересечения поверхностей плоскостью?

52. Какие линии могут быть получены в сечении прямого кругового цилиндра, конуса, сферы?

53. Как строят линию пересечения двух поверхностей?

54. Какие вспомогательные поверхности удобно использовать при построении точек линии пересечения двух поверхностей?

55. В чем сущность способа вспомогательных секущих плоскостей в построении линии пересечения двух поверхностей?

56. По каким линиям пересекаются соосные поверхности вращения?

57. Когда можно использовать вспомогательные сферы при построении линии пересечения двух поверхностей?

58. По каким линиям пересекаются два прямых круговых цилиндра одного диаметра, если их оси пересекаются? Почему?

59. Какую линию называют линией перехода, и как она вычеркивается при изображении пересекающихся поверхностей?

60. Какие задачи называются метрическими?

61. Какие группы задач выделяются в метрических задачах?

62. Как на комплексном чертеже определить расстояние между двумя точками пространства; от точки до прямой; от точки до плоскости?

63. Как определить кратчайшее расстояние между двумя параллельными

прямыми; скрещивающимися прямыми; от прямой до плоскости?

64. Какие построения необходимо выполнить на чертеже, чтобы определить

натуральную величину угла между двумя пересекающимися прямыми общего положения?

65. Как по чертежу определить истинную величину угла между плоскостями общего положения, если ребро образованного ими двугранного угла не задано?

66. Какие вы знаете способы построения истинной величины фигуры сечения

поверхности плоскостью общего положения?

67. Что называется разверткой поверхности?

68. Какие поверхности относятся к неразвертывающимся поверхностям?

69. Можно ли построить развертку неразвертывающейся поверхности?

70. Каким способом строят развертки пирамидальных (конических) поверхностей?

71. Каким способом строят развертки призматических (цилиндрических) поверхностей?

72. Для чего нужны наглядные изображения предметов?

73. Назовите способы построения наглядных изображений?

74. Что такое аксонометрия?

75. Как получают аксонометрический чертеж?

76. Что такое коэффициент искажения в аксонометрии?

- 77. Какие виды аксонометрии вы знаете?
- 78. Чем характеризуется прямоугольная изометрия?
- 79. Каков масштаб изображения в стандартной прямоугольной диметрии?
- 80. Как построить диметрию окружности?
- 81. Чем характеризуется прямоугольная диметрия?
- 82. Каков масштаб изображения в стандартной прямоугольной диметрии?
- 56
- 83. Как построить диметрию окружности?
- 84. Какие правила вы знаете по определению направления большой оси эллипса в изометрии и диметрии?
- 85. Чему равна большая и малая оси в изометрии и диметрии?

### **Практические задания**

- **1.** Лабораторные работы (базовый уровень).
- **2.** Лабораторные работы (проект).
- **3.** Образцы контрольных и индивидуальных работ в формате JPG.

# **IV. УЧЕБНО-МЕТОДИЧЕСКОЕ ОБЕСПЕЧЕНИЕ ДИСЦИПЛИНЫ**

### **Основная литература**

*(печатные и электронные издания)*

- **1.** Аверин, В.Н. Компьютерная инженерная графика: Учебное пособие для студентов учреждений среднего профессионального образования / В.Н. Аверин. - М.: ИЦ Академия, 2013. - 224 c. <http://autocad-specialist.ru/> Уроки AutoCAD от Алексея Меркулова
	- **2.** Белякова, Е.И. Инженерная графика. Практикум по чертежам сборочных единиц: Учебное пособие / П.В. Зеленый, Е.И. Белякова, О.Н. Кучура. - М.: НИЦ ИНФРА-М, Нов. знание, 2013. - 128 c.
- **3.** Белякова, Е.И. Инженерная графика. Практикум: Учебное пособие / П.В. Зеленый, Е.И. Белякова. - М.: ИНФРА-М, Нов. знание, 2012. - 303 c.
- **4.** Березина, Н.А. Инженерная графика: Учебное пособие / Н.А. Березина. - М.: Альфа-М, НИЦ ИНФРА-М, 2012. - 272 c.
- **5.** Исаев, И.А. Инженерная графика.Инженерная графика: Рабочая тетрадь. Часть 1 / И.А. Исаев. - М.: Форум, НИЦ ИНФРА-М, 2013. - 80 c.
- **6.** Исаев, И.А. Инженерная графика: Рабочая тетрадь. Часть II / И.А. Исаев. - М.: Форум, НИЦ ИНФРА-М, 2013. - 56 c.
- **7.** Королев, Ю.И. Инженерная графика: Учебник для вузов. Стандарт третьего поколения / Ю.И. Королев, С.Ю. Устюжанина. - СПб.: Питер, 2013. - 464 c.
- **8.** Куликов, В.П. Инженерная графика: Учебник / В.П. Куликов, А.В. Кузин. - М.: Форум, НИЦ ИНФРА-М, 2013. - 368 c.
- **9.** Куприков, М.Ю. Инженерная графика: Учебник для ссузов / М.Ю. Куприков, Л.В. Маркин. - М.: Дрофа, 2010. - 495 c.
- **10.** Пуйческу, Ф.И. Инженерная графика: Учебник для студентов учреждений среднего профессионального образования / Ф.И. Пуйческу, С.Н. Муравьев, Н.А. Чванова. - М.: ИЦ Академия, 2012. - 320 c.
- **11.** Пуйческу, Ф.И. Инженерная графика: Учебник для студентов учреждений среднего профессионального образования / Ф.И. Пуйческу, С.Н. Муравьев, Н.А. Чванова. - М.: ИЦ Академия, 2013. - 320 c.
- **12.** Талалай, П.Г. Начертательная геометрия. Инженерная графика. Интернет-тестирование базовых знаний: Учебное пособие / П.Г. Талалай. - СПб.: Лань, 2010. - 256 c.

#### **Дополнительная**

**13.**Томилова, С.В. Инженерная графика. Строительство: Учебник для студ. учреждений сред. проф. образования / С.В. Томилова. Строительство и архитектура). - М.: ИЦ Академия, 2013. - 336 c.

- **14.** Учаев, П.Н. Инженерная графика в учебных дисциплинах: Учебное пособие / П.Н. Учаев, С.Г. Емельянов. - Ст. Оскол: ТНТ, 2013. - 352 c.
- **15.** Фазлулин, Э.М. Инженерная графика: Учебник для студ. высш. учеб. заведений / Э.М. Фазлулин, В.А. Халдинов. - М.: ИЦ Академия, 2008. - 400 c.
- **16.** Чекмарев, А.А. Инженерная графика. Машиностроительное черчение: Учебник / А.А. Чекмарев. - М.: НИЦ ИНФРА-М, 2013. - 396 c.
- **17.** Чекмарев, А.А. Инженерная графика. Машиностроительное черчение: Учебник / А.А. Чекмарев. - М.: НИЦ ИНФРА-М, 2013. - 396 c.
- **18.**[http://cyberleninka.ru](http://cyberleninka.ru/) /article/n/povyshenie-nadezhnosti-obrabotkikompyuternoy-grafiki КОВАЛЕВ А. С. ПОВЫШЕНИЕ НАДЕЖНОСТИ ОБРАБОТКИ КОМПЬЮТЕРНОЙ ГРАФИКИ // Вестник ОрелГАУ. 2007. №5.
- **19.**<http://window.edu.ru/resource/389/76389> Ильина О.В., Бондарева К.Ю. Цветоведение и колористика: учебное пособие / ГОУ ВПО СПбГТУРП. - СПб., 2008. - 120 с.
- **20.**<http://kak.ru/magazine/>Журнал «КАК» о графическом дизайне.

# **Пример лабораторной работы**

# **Цель работы**

- приобретение навыков чтения чертежей сборочных единиц, а также умение выполнять эти чертежи с учетом требований стандартов ЕСКД;

- приобретение навыков выполнения чертежей с использованием графической системы «AutoCAD».

# Владеть:

- методами построения эскизов, чертежей стандартных деталей, разъемных и неразъемных соединений деталей и сборочных единиц;

- методами построения и чтения чертежей сборочных единиц.

# **Задачи лабораторной работы**

После выполнения работы студент должен знать и уметь:

- 1. знать основные приемы работы в системе AutoCAD;
- 2. общие принципы инженерных расчетов, основные понятия и законы механики;
- 3. способы отображения пространственных форм на плоскости;
- 4. систему и стандарты конструкторской, технической и программной документации, методы разработки эскизов, чертежей деталей и сборочных единиц;
- 5. выполнять эскизы и чертежи технических деталей и элементов конструкций, учитывая требования стандартов ЕСКД.

# **Перечень обеспечивающих средств**

Для обеспечения выполнения работы необходимо иметь компьютер с операционной системой, систему AutoCAD и методические указания по выполнению работы.

# **Общие теоретические сведения**

Основные рекомендации пользователю, при выполнении лабораторных работ: при выполнении лабораторных работ нужно последовательно выполнять все команды с большим вниманием. В частности, важно различать точки и запятые в значениях координат.

При наборе чисел в русском регистре использовать клавишу «?» - для точки и клавиши <?>+<SHIFT> - для запятой.

Команды AUTOCAD можно вводить с клавиатуры или выбирать в падающем или экранном меню.

1. После введения команды и при ответе на запрос в командной строке обязательно нажимается клавиша «ENTER»

2. При описании лабораторных работ все записи, расположенные до двоеточия, появляются в командной строке; после - выполняются пользователем в соответствии с запросом.

3. Для того чтобы прервать выполнение любой команды, необходимо нажать клавишу Ctrl и, удерживая ее, нажать клавишу С. В этом случае команда прервется и не произведет никакого эффекта. 4. Для того чтобы отменить только что выполненную команду необходимо набрать в командной строке команду **ОТМЕНИ (UNDO).** 

Данная команда обеспечивает отмену нескольких команд и выполнение ряда специальных операций.

 $3a$ npoc:

Авто/Управление/Начало/Конец/Метка/Обратно/<число>:

Auto/Control/Begin/End/Mark/Back/<Number>:

Если ввести число (Number), то указанное число предыдущих команд будет отменено.

Первая работа описана подробно, а в описании остальных опущены многие детали. Нумерация разделов описаний соответствует нумерации деталей чертежей. Комментарии в описаниях даны в скобках со звездочками

 $(* *).$ 

# Вопросы для защиты работы

1. Какова функция команд ШАГ, СЕТКА. Что означает СЕТКА: в, СЕТКА: о.

2. Команда КРУГ. Что означает КРУГ: 2Т.

3. Каково назначение команды ПОКАЗАТЬ? Какие есть опции у этой команды. Что означает ПОКАЗАТЬ: г, р, .7х.

- 4. Команда РАЗОРВАТЬ и её значение.
- 5. Команда ОТРЕЗОК.
- 6. Объясните как с помощью команды ТЕКСТ, появляется надпись над рисунком.

### **Задания для самостоятельного выполнения**

### **Статьи самоучителя Автокад:**

<http://autocad-specialist.ru/samouchitel-autocad.html>

# **Бесплатный лицензионный AutoCAD**

- Где скачать AutoCAD [\(студенческая](http://autocad-specialist.ru/images/dop-material/Instruktsia_po_skachivaniyu_i_ustanovke_Avtokad.doc) версия)
- [Скачивание](http://autocad-specialist.ru/besplatnyj-autocad/skachivaniye-i-ustanovka-autocad-kakuyu-versiyu-vybrat.html) и установка AutoCAD. Какую версию выбрать?
- [Регистрируемся](http://autocad-specialist.ru/besplatnyj-autocad/registriruyemsya-na-ofitsialnom-sayte-autodesk.html) на официальном сайте Autodesk
- [Программа](http://autocad-specialist.ru/besplatnyj-autocad/programma-autokad-skachat-besplatno.html) автокад скачать бесплатно
- [Установка](http://autocad-specialist.ru/besplatnyj-autocad/ustanovka-autocad.html) AutoCAD
- [Активация](http://autocad-specialist.ru/besplatnyj-autocad/aktivatsiya-autocad.html) продукта
- AutoCAD системные [требования](http://autocad-specialist.ru/besplatnyj-autocad/autocad-sistemnyye-trebovaniya.html)
- Как удалить Автокад полностью [\(Инструкция\)](http://autocad-specialist.ru/besplatnyj-autocad/kak-udalit-autocad.html)

### **Интерфейс и настройки программы.**

- Смена рабочего [пространства.](http://autocad-specialist.ru/interfejs/smena-rabochego-prostranstva.html) Часть 1
- Создание и адаптация рабочего [пространства.](http://autocad-specialist.ru/interfejs/smena-rabochego-prostranstva-2.html) Часть 2
- Горячие клавиши в [AutoCAD](http://autocad-specialist.ru/interfejs/goryachie-klavishi-autocad.html)
- Список основных команд AutoCAD (АвтоКАД) 2013. [Псевдонимы](http://autocad-specialist.ru/interfejs/spisok-osnovnyh-komand-autocad.html) команд.
- Как изменить фон в [AutoCAD](http://autocad-specialist.ru/interfejs/kak-izmenit-fon-v-autocad.html)
- Как сделать [классический](http://autocad-specialist.ru/interfejs/kak-sdelat-klassicheskiy-interfeys-v-autocad.html) интерфейс в AutoCAD
- Панель [инструментов](http://autocad-specialist.ru/interfejs/panel-instrumentov-v-autocad.html) AutoCAD
- Формат файлов [Автокад](http://autocad-specialist.ru/interfejs/format-faylov-autocad-dwg-dwt.html) (dwg и dwt)
- Формат файлов [Автокад](http://autocad-specialist.ru/interfejs/format-faylov-autocad-dws-dxf.html) (dws и dxf)
- Файлы bak в [Автокаде](http://autocad-specialist.ru/interfejs/fayly-bak-v-autocad.html)
- [Восстановление](http://autocad-specialist.ru/interfejs/vosstanovlenie-chertezha-v-autocad.html) чертежа в Автокаде
- Различие временных файлов ( $\cdot$ sc\$) и файлов [автосохранения](http://autocad-specialist.ru/interfejs/vremennye-fayly-i-fayly-avtosokhraneniya.html) ( $\cdot$ sv\$)

### **Рисование (примитивы, координаты)**

- [Объектная](http://autocad-specialist.ru/risovanie/ob-ektnaya-privyazka-v-autocad.html) привязка
- [Инструмент](http://autocad-specialist.ru/risovanie/otrezok-v-avtokade.html) "Отрезок" в Автокаде
- [Построение](http://autocad-specialist.ru/risovanie/postroenie-pryamykh-i-luchej-v-avtokade.html) прямых и лучей в Автокаде
- Работа с системой [координат](http://autocad-specialist.ru/risovanie/koordinati-autocad.html) в AutoCAD
- [Штриховка](http://autocad-specialist.ru/risovanie/shtrikhovka-v-autocad.html) в AutoCAD
- [Использование](http://autocad-specialist.ru/risovanie/ispolzovanie-i-otobrazhenie-tochek-v-avtokade.html) и отображение точек в Автокаде
- Как вставить рисунок в [AutoCAD](http://autocad-specialist.ru/risovanie/kak-vstavit-risunok-v-autocad.html)
- Как задать [координаты](http://autocad-specialist.ru/risovanie/kak-zadat-koordinaty-v-autocad.html) в Автокаде
- [Полилиния](http://autocad-specialist.ru/risovanie/poliliniya-v-autocad.html) в Автокаде
- Форматы. Рамки для [Автокада.](http://autocad-specialist.ru/risovanie/formaty-ramki-dlia-autocad-shtamp.html) Штамп
- Как удалить Автокад полностью [\(Инструкция\)](http://autocad-specialist.ru/besplatnyj-autocad/kak-udalit-autocad.html)

### **Редактирование**

- Команда ["Обрезать"](http://autocad-specialist.ru/redaktirovanie/komanda-obrezat-v-autocad.html) в Автокаде
- Команда ["Масштаб"](http://autocad-specialist.ru/redaktirovanie/komanda-masshtab-izmenenie-masshtaba-v-autocad.html) изменение масштаба объектов в AutoCAD.
- Массив в [Автокаде](http://autocad-specialist.ru/redaktirovanie/massiv-v-autocad.html)
- Команда [расчленить](http://autocad-specialist.ru/redaktirovanie/komanda-raschlenit-v-autocad.html) в Автокаде
- Как в Автокаде объединить объекты (2D [примитивы\)](http://autocad-specialist.ru/redaktirovanie/kak-v-autocad-obedinit-obekty-2d-primitivy.html)
- Фаска в [Автокаде](http://autocad-specialist.ru/redaktirovanie/faska-v-autocad.html)
- [Сопряжение](http://autocad-specialist.ru/redaktirovanie/sopryahzenie-v-autocad.html) в Автокаде
- Толщина линий в [Автокаде](http://autocad-specialist.ru/redaktirovanie/tolshchina-liniy-v-autocad.html)
- Как загрузить и изменить типы линий для [AutoCAD](http://autocad-specialist.ru/redaktirovanie/zagruzit-i-izmenit-tipy-liniy-autocad.html)
- [Настройка](http://autocad-specialist.ru/redaktirovanie/nastroyka-tipov-linii-autocad.html) типов линии для AutoCAD
- Осевая линия в [Автокаде](http://autocad-specialist.ru/oformlenie/osevaya-liniya-v-autocad.html)

### **Оформление чертежей (текст, размеры, печать)**

- Как быстро и грамотно [чертить/работать](http://autocad-specialist.ru/lessons/lesson_4c.html) в Автокаде
- Как [сохранить](http://autocad-specialist.ru/oformlenie/kak-sokhranit-avtokad-v-pdf.html) Автокад в pdf
- Стиль текста в [Автокаде](http://autocad-specialist.ru/oformlenie/stil-teksta-avtokad.html)
- Текст в Автокаде Как написать и Как [редактировать](http://autocad-specialist.ru/oformlenie/tekst-v-avtokade.html)
- Размеры в [Автокаде](http://autocad-specialist.ru/oformlenie/razmery-v-autocad.html)
- Работа с листами в [AutoCAD](http://autocad-specialist.ru/oformlenie/listy-v-autocad.html)
- Печать чертежей в [Автокаде](http://autocad-specialist.ru/oformlenie/pechat-chertezhey-v-avtokade.html)
- Печать листов в Автокад [\(Публикация](http://autocad-specialist.ru/oformlenie/pechat-listov-v-avtocad-publikatsiya-v-avtocad.html) в Автокад)
- Как в Автокаде [поставить](http://autocad-specialist.ru/oformlenie/kak-v-autocad-postavit-diametr.html) диаметр
- [Просмотр](http://autocad-specialist.ru/oformlenie/prosmotr-faylov-autocad-trueview.html) файлов AutoCAD TrueView
- Видовые экраны в Автокаде. [Пространство](http://autocad-specialist.ru/oformlenie/vidovyye-ekrany-v-autocad-prostranstvo-modeli.html) Модели
- Видовые экраны Автокад в [пространстве](http://autocad-specialist.ru/oformlenie/vidovyye-ekrany-autocad-v-prostranstve-lista.html) Листа
- Вставка из [AutoCAD](http://autocad-specialist.ru/oformlenie/vstavka-iz-autocad-v-word.html) в Word
- Вставка таблицы Excel в [AutoCAD](http://autocad-specialist.ru/oformlenie/vstavka-tablitsy-excel-v-autocad.html)
- Перенос данных из [Автокада](http://autocad-specialist.ru/oformlenie/perenos-dannykh-iz-autocad-v-excel-eksport-tablits.html) в Excel (экспорт таблиц)
- Таблица в [Автокаде](http://autocad-specialist.ru/oformlenie/tablitsa-v-autocad-chast-1.html) (Часть 1)
- Таблица в [Автокаде](http://autocad-specialist.ru/oformlenie/tablitsa-v-autocad-chast-2.html) (Часть 2)
- Таблица в [Автокаде](http://autocad-specialist.ru/oformlenie/tablitsa-v-autocad-chast-3.html) (Часть 3)
- [Мультивыноска](http://autocad-specialist.ru/oformlenie/multivynoska-v-autocad.html) в Автокаде
- Шаблон чертежа [Автокад](http://autocad-specialist.ru/oformlenie/shablon-chertezha-autocad.html)
- [Изменение](http://autocad-specialist.ru/oformlenie/izmenenie-masshtaba-v-autocad.html) масштаба в Автокаде
- Как изменить размер в [Автокаде](http://autocad-specialist.ru/oformlenie/kak-izmenit-razmer-v-autocad.html)
- Масштаб размеров в [Автокаде](http://autocad-specialist.ru/oformlenie/masshtab-razmerov-v-autocad.html)
- [Нанесение](http://autocad-specialist.ru/oformlenie/nanesenie-razmerov-v-autocad-osnovnye-komandy.html) размеров в Автокаде. Основные команды

### **Адаптация**

[Инструментальные](http://autocad-specialist.ru/adaptatsiya/instrumentalnyye-palitry-autocad-eksport-import.html) палитры AutoCAD. Экспорт/Импорт

### **Слои и свойства**

Понятие "Слои" в [AutoCAD](http://autocad-specialist.ru/sloi/ponyatie-sloi-v-autocad-i-rabota-s-nimi.html) и работа с ними

### **Блоки**

- Особенности [использования](http://autocad-specialist.ru/bloki-i-atributy/osobennosti-ispolzovaniya-blokov-v-autocad.html) блоков в AutoCAD
- Где взять блоки для [AutoCAD](http://autocad-specialist.ru/bloki-i-atributy/gde-vzyat-bloki-dlya-autocad.html)
- Создание блоков в [AutoCAD](http://autocad-specialist.ru/bloki-i-atributy/sozdaniye-blokov-v-autocad.html)
- [Редактирование](http://autocad-specialist.ru/bloki-i-atributy/redaktirovanie-blokov-v-avtokade-chast-1.html) блоков в Автокаде (Часть 1)
- [Редактирование](http://autocad-specialist.ru/bloki-i-atributy/redaktirovaniye-blokov-v-avtokade-chast-2.html) блоков в Автокаде (Часть 2)
- Как в AutoCAD [правильно](http://autocad-specialist.ru/bloki-i-atributy/kak-v-autocad-pravilno-vstavlyat-blok-iz-drugogo-chertezha.html) вставлять блок из другого чертежа?
- Создание [собственной](http://autocad-specialist.ru/bloki-i-atributy/sozdaniye-sobstvennoy-biblioteki-blokov.html) библиотеки блоков
- [Динамические](http://autocad-specialist.ru/bloki-i-atributy/dinamicheskiye-bloki-v-avtoade.html) блоки в Автокаде. Создаем свой динамический блок
- Создание [атрибутов](http://autocad-specialist.ru/bloki-i-atributy/atributy-blokov-v-avtokade.html) блока в Автокаде
- Извлекаем [информацию](http://autocad-specialist.ru/bloki-i-atributy/izvlekayem-informatsiyu-iz-atributov-blokov.html) из атрибутов блоков
- Как «разбить» блок, как быстро [переименовать](http://autocad-specialist.ru/bloki-i-atributy/kak-razbit-blok-kak-bystro-pereimenovat-mnogo-blokov-vzaimosvyaz-sloyev-i-blokov-v-autocad.html) много блоков, взаимосвязь слоев и блоков в [Автокад](http://autocad-specialist.ru/bloki-i-atributy/kak-razbit-blok-kak-bystro-pereimenovat-mnogo-blokov-vzaimosvyaz-sloyev-i-blokov-v-autocad.html)
- Как присвоить атрибут ранее созданному блоку в Автокад, как [редактировать](http://autocad-specialist.ru/bloki-i-atributy/kak-prisvoit-atribut-raneye-sozdannomu-bloku-v-autocad-kak-redaktirovat-atributy-kak-posmotret-skrytyye-atributy.html) атрибуты, как [посмотреть](http://autocad-specialist.ru/bloki-i-atributy/kak-prisvoit-atribut-raneye-sozdannomu-bloku-v-autocad-kak-redaktirovat-atributy-kak-posmotret-skrytyye-atributy.html) скрытые атрибуты

### **Расчеты в Автокад**

- Как в Автокаде [посчитать](http://autocad-specialist.ru/raschjoty/kak-v-autocad-poschitat-ploshchad.html) площадь
- Как [посчитать](http://autocad-specialist.ru/raschjoty/kak-poschitat-obem-v-autocad.html) объем в Автокаде
- Длина линий в Автокаде. Команда [«Измерить»](http://autocad-specialist.ru/raschjoty/dlina-liniy-v-autocad.html)

### **3D моделирование**

- С чего начинается 3D [моделирование](http://autocad-specialist.ru/3d/s-chego-nachinayetsya-3d-modelirovaniye-v-autocad.html) в AutoCAD?
- Создание 3d моделей [AutoCAD](http://autocad-specialist.ru/3d/sozdanie-3d-modeley-v-autocad.html)
- Очень важный аспект при [построении](http://autocad-specialist.ru/3d/ochen-vazhnyy-aspekt-pri-postroyenii-3d-modeley.html) 3D моделей
- Работа со [стандартными](http://autocad-specialist.ru/3d/rabota-so-standartnymi-3d-primitivami.html) 3D примитивами
- 3d модели Автокад из 2d [примитивов.](http://autocad-specialist.ru/3d/3d-modeli-avtokad-iz-2d-primitivov-ch-1.html) Часть 1
- 3d модели Автокад из 2d [примитивов.](http://autocad-specialist.ru/3d/3d-modeli-avtokad-iz-2d-primitivov-chast-2.html) Часть 2
- Зd модели Автокад из 2d [примитивов.](http://autocad-specialist.ru/3d/3d-modeli-avtokad-iz-2d-primitivov-chast-3.html) Часть 3
- 3d модели Автокад из 2d [примитивов.](http://autocad-specialist.ru/3d/3d-modeli-avtokad-iz-2d-primitivov-chast-4.html) Часть 4
- 3d модели AutoCAD. Команда [Выдавить/Вытянуть](http://autocad-specialist.ru/3d/3d-modeli-autocad-komanda-vydavit-vytyanut.html)
- Дом в [Автокаде.](http://autocad-specialist.ru/3d/dom-v-avtokade-bystryy-sposob-sozdaniya-3d-sten.html) Быстрый способ создания 3D стен
- Составные объекты AutoCAD. Команда [«Объединение»](http://autocad-specialist.ru/3d/sostavnyye-obyekty-autocad-komanda-obyedineniye.html)
- Составные объекты AutoCAD. Команда [«Вычитание»](http://autocad-specialist.ru/3d/sostavnyye-obyekty-autocad-komanda-vychitaniye.html)
- Составные объекты AutoCAD. Команда [«Пересечение»](http://autocad-specialist.ru/3d/sostavnyye-obyekty-autocad-komanda-peresecheniye.html)
- 3d [моделирование](http://autocad-specialist.ru/3d/3d-modelirovaniye-v-avtokade-vizualnyye-stili.html) в Автокаде. Визуальные стили
- Гизмо в [Автокаде](http://autocad-specialist.ru/3d/gizmo-v-avtokade.html)
- 3D [Навигация](http://autocad-specialist.ru/3d/3d-navigatsiya-v-avtokade-orbita.html) в Автокаде. Орбита
- 3D [Навигация](http://autocad-specialist.ru/3d/3d-navigatsiya-v-avtokade-shturval.html) в Автокаде. Штурвал

# **СПДС**

- Для чего нужен [модуль](http://autocad-specialist.ru/spds/dlya-chego-nuzhen-modul-spds.html) СПДС
- СПДС для [AutoCAD.](http://autocad-specialist.ru/spds/spds-dlya-autocad-skachat-besplatno.html) Скачать бесплатно
- Создание [координатных](http://autocad-specialist.ru/spds/sozdaniye-koordinatnykh-osi-s-pomoshchyu-modulya-spds.html) осей с помощью модуля СПДС

Приложение 2

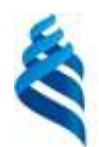

#### МИНИСТЕРСТВО ОБРАЗОВАНИЯ И НАУКИ РОССИЙСКОЙ ФЕДЕРАЦИИ Федеральное государственное автономное образовательное учреждение высшего образования

**«Дальневосточный федеральный университет»**

(ДВФУ)

**НАЗВАНИЕ ШКОЛЫ (ФИЛИАЛА)**

# **ФОНД ОЦЕНОЧНЫХ СРЕДСТВ**

**по дисциплине «Инженерная компьютерная графика» Направление подготовки 09.03.03 Прикладная информатика**

**Форма подготовки очная**

## **Вопросы к практической части курса**

- 1. Что называется чертежом?
- 2. Каким методом строятся изображения на чертеже?
- 3. Какое изображение предмета называется видом?
- 4. Перечислите основные виды. Главный вид.
- 5. Как обозначаются виды?
- 6. Какие виды называются дополнительными?
- 7. В каких случаях применяются местные виды?
- 8. Что называется размером?
- 9. Как различаются разрезы в зависимости от положения секущих

плоскостей?

- 10. Что такое простой разрез?
- 11. Что называется сложным разрезом?
- 12. Какие разрезы относятся к местным?
- 13. Как обозначаются разрезы?
- 14. В каких случаях не обозначаются простые разрезы?
- 15. Можно ли на одном изображении соединить часть вида и часть разреза?
- 16. Назовите условности, учитываемые при выполнении разрезов.
- 17. Назовите известные вам виды сечений.
- 18. Что называется сечением?
- 19. Как обозначаются сечения?
- 20. Перечислите условности, учитываемые при выполнении сечений.
- 21. Как выполняется штриховка в разрезах и сечениях?
- 22. Что называется выносным элементом?

23. Как обозначают выносные элементы?

24. Какое правило выбора направления штриховки вырезов применяется на аксонометрических изображениях?

25. Какие вы знаете виды соединений деталей?

26. Какие соединения относятся к разъемным?

27. Какие параметры определяют резьбы?

28. Какие соединения относятся к резьбовым?

29. По каким признакам классифицируют резьбу?

30. Какие вы знаете стандартные резьбы? Как их условно обозначают?

31. Как на чертеже изображается резьба на стержне; в отверстии; в соединении стержня с отверстием?

32. Как обозначаются резьбы на чертежах?

33. Какие вы знаете стандартные резьбовые изделия?

34. Какое условное изображение на чертеже болта, шпильки, гайки, шайбы?

35. Какая резьба нарезается в соединительных деталях трубопроводов?

36. Какие размеры проставляют на чертежах болтового, шпилечного и винтового соединений?

37. Как вычерчивается шпоночное соединение? Какие условности при этом необходимо выполнять?

38. Какие условности существуют для изображения шлицевого соединения?

39. Какие виды неразъемных соединений вы знаете?

40. Как условно обозначается сварной шов на чертеже?

41. Какие условности и упрощения допускаются в обозначении сварных швов?

42. Какую информацию несет в себе рабочий чертеж детали?

43. Какие надписи делаются на рабочем чертеже?

44. Где и как даются сведения о материале, из которого изготавливается деталь?

45. Как наносятся размеры на рабочих чертежах с учетом производственных требований?

46. Какие базы используются для простановки размеров?

47. Какие условности используются при нанесении размеров одинаковых элементов?

48. Что называется шероховатостью поверхности?

49. Какими параметрами характеризуется шероховатость поверхности?

50. Какие знаки используются на чертежах для обозначения шероховатости?

51. Как наносят знаки шероховатости на изображение и в целом на чертеже детали?

52. Какие группы деталей вы знаете? В чем их отличие?

53. Как выбирается главное изображение детали с поверхностями, имеющими форму тел вращения?

54. Что называется эскизом детали?

55. Что общего и в чем различие между эскизом и рабочим чертежом детали?

56. В какой последовательности выполняют эскиз?

57. Какие инструменты используются для обмера детали?

Как определить тип и размер резьбы при эскизировании с натуры

### **Задания и вопросы к лабораторной части курса**

1. Назовите все элементы главного окна программы.

2. Укажите порядок настройки параметров текста.

3. Перечислите все виды привязок программы.

4. Выполните настройку параметров листа.

5. Осуществите сохранение файла данных.

6. Укажите на чертеже внутренние и внешние сопряжения окружностей.

7. Запишите правило построения внутреннего и внешнего сопряжения окружностей.

8. Выполните сопряжение дуги окружности с отрезком прямой.

9. Укажите последовательность построения касательной к окружности, к 58

двум окружностям.

10. Выполните удаление части дуг окружности на чертеже.

11. Назовите все способы простановки линейных размеров.

12. Укажите порядок простановки диаметральных размеров.

13. Перечислите все виды простановки радиальных размеров.

14. Назовите все способы простановки угловых размеров.

15. По заданию преподавателя измените простановку одного из размеров

16. Укажите все способы простановки фасок на деталях.

17. Назовите основные параметры фасок.

18. Укажите все способы выполнения скруглений на деталях.

19. Приведите пример обозначения резьбы (метрической, трубной).

20. По заданию преподавателя измените простановку одного из размеров.

21. Назовите все способы привязок.

22. Установите динамическое отслеживание привязок.

- 23. Настройте текстовое отображение привязок.
- 24. Установите все привязки.
- 25. Настройте параметры привязки по сетке.
- 26. Установите режим ручного рисования границ штриховки.
- 27. Выберите текущий стиль штриховки «неметалл».
- 28. Настройте цвет штриховки синий.
- 29. Включите кнопку «Обозначение позиций».
- 30. Проставьте позицию для трех деталей.